# Приложение на информационните технологии в обучението по агрономическите дисциплини

#### Елена Николова, Светлана Василева

Application of Information Technology in Teaching Agronomical Subjects: The paper considers the use of Information technology in education of future farmers. The main tasks refer to revealing of the opportunities which the Information technology offer concerning the teaching and acquisition of the given knowledge in the agronomical subjects. We apply a posteriori analysis of the opportunities of a didactic test for checking and estimation the knowledge in the agronomical subjects. The test applied is interesting and comfortable for the students because they can easily switch between the test and other program environments where the answer could be found. The results analysis determines the fact that the students acquire more effectively the subject contents in the agronomical subjects with the help of the Information technology than it does compared to the traditional one. This confirms the results from the test. By means of Information technology application the desire for new knowledge acquisition and its consolidation interweave slightly.

Key words: spreadsheets, test, a posteriori analysis, plant sciences, information technology, knowledge

#### ВЪВЕДЕНИЕ

Независимо от достойнствата и възможностите за използването на информационните технологии (ИТ) в образователната ни система, примерите в това отношение са твърде малко [3, 5, 6], а върху растениевъдното/биологично/ учебно съдържание, те отсъстват напълно. Липсват изследвания върху дидактическите и методическите аспекти на електронното обучение в обучението по растениевъдство. Установява се дефицит на теоретични източници, които да маркират основните изисквания за организиране, подготовка и провеждане на упражнения с приложение на информационни технологии и за отчитане на постиженията на студентите фермери в съпоставителен план с традиционния начин. В учебния план на специалността Фермерство в колежа на Шуменски университет се изучават две информатични дисциплини: задължителната "Информатика" (в I семестър) и избираемата "Информационни технологии" (в III семестър), всяка с хорариум от 15 ч. лекции и 15 ч. практически упражнения. Това "задължава" преподавателите по неинформатичните дисциплини да използват в една или друга степен компетенциите на студентите в областта на ИТ при усвояването на новия материал, в самостоятелната подготовка, при проверка и оценка на знанията и уменията и др.

Целта на настоящата разработка е да представи някои възможности на ИТ при усвояването на новия материал в упражненията и при проверката и оценката на знанията, уменията и компетентността на студентите – фермери, чрез прилагане на тест с електронни таблици (ЕТ) и апостериорен анализ на дидактически тест в обучението по агрономическите дисциплини.

#### ИЗПОЛЗВАНЕ НА ИНФОРМАЦИОННИТЕ ТЕХНОЛОГИИ ПРИ УСВОЯВАНЕТО НА НОВИЯ МАТЕРИАЛ

Новите мащаби на развитие и разпространение на информацията излизат от рамките на традиционните образователни програми по растениевъдство. Обемът от информация в областта на растениевъдните науки е много голям и се обновява бързо и практически е невъзможно всичко да се включи в учебното съдържание. Много нови направления на растениевъдните изследвания оказват влияние на индивидуалното и културно развитие на студента-фермер. В това информационно море за студентите е важно да се научат да прогнозират и оценят пределите и възможностите на растениевъдните науки и биотехнологиите в придворната биологична и интегрирана градина.

Ускореното развитие на технологиите и качествените промени в

информационните носители ни дава основание да говорим за един нов вид стратегия на преподаване, която се реализира чрез използване възможностите на глобалната информационна мрежа. Интернет е една нова учебна среда. Използвайки услугите на глобалната мрежа преподавателят има възможност да превърне процеса на обучение в атрактивно занимание, за което са характерни спонтанността на реакциите, свободата на мисълта и творческата реакция.

Много добро средство за подпомагане на обучението в определени ситуации е компютъра. Мултимедийното обучение има предимство, че може да съчетае много различни типове информация и да я представи в най-добрата форма (графика, снимка, таблица и др.), за да осигури по-лесно усвояване на учебния материал. Възможностите за използването на компютъра в обучението по растениевъдство са големи. Чрез него могат да се презентират мултимедийно:

• текстове – допълнителна научна информация, тестови задачи за проверка на знанията и уменията на студентите-фермери;

• таблици – систематизирани данни от изследвания, проучвания и систематика на растенията;

• графики – изображения на растителни органи и системи, вегетационен период на развитие, схематично представяне на процеси – фотосинтеза, дишане, аспирация, водообмен и др.;

• снимки – изображение на растения, относно морфологията, анатомията и физиологията на вида растение;

• препратки към специални учебни /растителни/ сайтове. В подобен род сайтове в мрежата студентите получават знания за процесите протичащи в растенията, за съвременни методи за борба с някои икономически важни болести, плевели и неприятели по културните растения, за последни постижения на науката в областта на растениевъдството. Тези особености се използват за повишаване на общата култура на студентите - фермери и подпомагат за обучението им по определени теми от учебното съдържание.

Информационните технологии не изместват старите методи, а предоставят нови възможности за тяхната реализация.

#### РАЗРАБОТКА И ИЗПРОБВАНЕ НА ТЕСТ ПО РАСТЕНИЕВЪДСТВО С ЕЛЕКТРОННИ ТАБЛИЦИ

Структурата на работната книга на електронната таблица на Microsoft Office - Excel e много удобна за набирането и изпробването на нормативен дидактически тест. Всеки един въпрос, заедно с предлаганите отговори към него се разполага на отделен работен лист в работната книга съдържаща теста. В [2], [4] и [7] са описани подробно формата на теста и неговата апробация. Направените тестове се оказват удобни за студентите (и за учениците при апробацията описана в [2]), тъй като имат възможност да изпробват знанията си от конкретната предметна област. От предложената работна книга-тест обучаемите могат да влизат и в други (програмни) среди, да правят справки в тях, необходими им за верния отговор на въпросите. Всеки един въпрос от теста е разположен на отделен работен лист в работната книга-тест. Верният според обучаемия отговор се изписва чрез съответния му номер в определената оцветена клетка. С помощта на мишката се избира следващия лист – въпрос от регистъра на работните листове. Броят на въпросите от теста е по желание на изпитвашия. При съставяне на теста е достъпен листа "Въпроси", в колоните на който се формулира въпроса, задава се първи отговор, втори отговор и т.н. В последната колона се задава номерът на верния отговор. При необходимост в лист-въпрос може да се интегрира графичен обект (рисунка, схема, картинка и др.).

Изборът на Microsoft Excel за апробация на тест не е продиктуван само от богатите възможности на средата и че се изучава в часовете от Информатика и Информационни технологии в средното и висшето училище, а и от това, че има разработени модули на Visual Basic for Application за апостериорен анализ на дидактически тестове с изборни отговори. Логиката на модулите е създадена по [1, с.174-185] и е разгледана в [8]. Работата на потребителя с разработените VBA модули, интерфейсът с потребителя и създаваните таблици са описани и коментирани в [2] и [4].

Ще анализираме резултатите от апостериорния анализ на теста по Растениевъдство проведен със студентите от колежанската специалност Фермерство в трети курс. Модулите осигуряват изчисляването на трудността и дискриминативната сила на въпросите от теста и намира неподходящите грешни отговори (дистрактори). Така след изпробването може да се оцени доколко тестът е ефективен и възоснова на резултатите от анализа да се усъвършенства за следващите изпитвания.

Алгоритъм на автоматизирания апостериорен анализ:

а) попълване обобщаващата таблица с отговорите на студентите и таблицата с верните отговори на въпросите от теста (от екзаминатора);

б) Стартиране на VBA модула Sum\_goals\_of\_Students;

в) Изчисляване общия брой точки;

г) Сортиране обобщаващата таблица с отговорите в низходящ ред на броя точки и определяне на екстремалните групи;

д) Анализ на трудността на всеки въпрос - по формулата:  $P = 100*$ <брой на лицата от 2-те екстремални групи, които са решили вярно задачата)/(общ брой на лицата от 2-те екстремални групи). Колкото по-голям процент обучаеми са решили вярно задачата, толкова тя е по-лесна и обратно – ниска стойност на Р показва, че въпросът е труден

е) Анализ на дискриминативната сила на всеки въпрос - по формулата  $DP =$ (<брой лица от силната група, решили вярно въпроса> - <брой лица от слабата група решили вярно задачата>)/(0,5\*<общ брой на лицата от 2-те екстремални групи>).

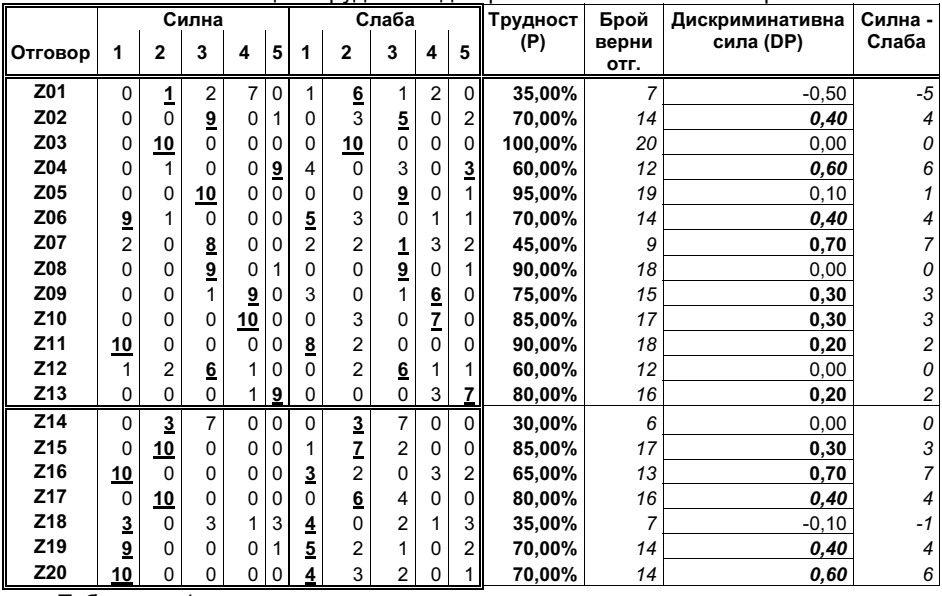

Таблица 1 Трудност и дискриминативна сила на въпросите от теста

Таблица 1 представя резултатите от анализа на трудността и дискриминативната сила. От таблицата се вижда, че за дадения тест само 6 въпроса (2, 4, 6, 17, 19 и 20) имат приемлив коефициент на дискриминативната сила (0,4≤DP≤0,6). Седем въпроса (7, 9, 10, 11, 13, 15 и 16) трябва да се преформулират (0,2≤DP<0,4 или 0,6<DP≤0,8), а всички останали 7 въпроса (1, 3, 5, 8, 12, 14 и 18) трябва да се заменят (DP<0,2 или DP>0,8). Последните са неправилно разбрани от студентите или неправилно формулирани от екзаминатора.

ж) Анализ на дистракторите (неверните отговори) – установяване дали и до каква степен дистракторите са приемливи за изпитваните и доколко те позволяват да се разграничат силните от слабите студенти [1, с.182]. В таблица 2 са представени резултатите от анализа на дистракторите за теста по Растениевъдство. Посочените в колоните дистрактори трябва да се заменят.

|                 | Дистрактори         | Дистрактори посочени | Дистрактори посочени   |
|-----------------|---------------------|----------------------|------------------------|
|                 | непосочени от нито  | от еднакъв брой      | в силната група повече |
|                 | една от двете групи | тестирани            | от верния отговор      |
| Z01             | 5,                  |                      | 3, 4,                  |
| Z02             | 1, 4,               |                      |                        |
| Z03             | 1, 3, 4, 5,         |                      |                        |
| Z04             | 4,                  |                      |                        |
|                 | $Z05$ 1, 2, 4,      |                      |                        |
| Z06             | 3.                  |                      |                        |
| Z07             |                     | 1,                   |                        |
|                 | $Z08$   1, 2, 4,    | 5,                   |                        |
| Z09             | 2, 5,               | 3,                   |                        |
| Z <sub>10</sub> | 1, 3, 5,            |                      |                        |
| Z11             | 3, 4, 5,            |                      |                        |
| Z12             |                     | 2, 4,                |                        |
| Z13             | 1, 2, 3,            |                      |                        |
| Z14             | 1, 4, 5,            | 3,                   |                        |
| Z15             | 4, 5,               |                      |                        |
| Z <sub>16</sub> | 3,                  |                      |                        |
| Z17             | 1, 4, 5,            |                      |                        |
| Z <sub>18</sub> | 2,                  | 4, 5,                |                        |
| Z19             | 4,                  |                      |                        |
| Z20             | 4,                  |                      |                        |

Таблица 2 Неподходящи дистрактори

Приложение на ИТ в сравнение с традиционния метод на обучение. На фиг. 1 е представен средния успех на студентите от специалността Фермерство в две различни учебни години (2 различни курса).

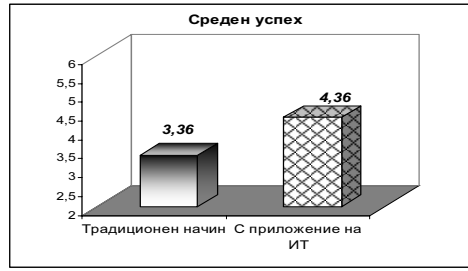

Фиг. 1 Сравнение на успеваемостта на студентите

През първата година средният успех на курса е с една единица по-малък от средния успех на втория курс, при който по време на учебния процес са прилагани ИТ при усвояване на новия учебен материал и в упражненията (компютърни презентации от преподавателя, самостоятелно търсене на информация в Интернет по зададена тема или задание).

Това е доказателство за благотворното влияние на информационните технологии върху успеваемостта и усвояването на учебното съдържание от студентите – бъдещи фермери.

## **ЗАКЛЮЧЕНИЕ**

"Електронното" обучение по растениевъдство според нас е начин, по който студентите-фермери са повече удовлетворени от получените знания и умения за разпознаване, отглеждане и опазване на растителния свят. Студентите са усвоили знанията по дисциплината, докато са разглеждали, допълвали, експериментирали и научавали нови и интересни събития и факти, които на черната дъска или дори в библиотеката не биха могли да намерят такава компактност. Освен това и оценяването с електронен тест прави "завършека" на дисциплината по-пълен и не толкова "страшен". По този начин от любопитство и интерес към новото се трансформира в занимателно и полезно за тях усвояване на знания, което се потвърждава и от крайните оценки по дисциплината. Така реализираното обучение предлага възможност студентите-фермери да бъдат в крак с повсеместно навлизащите информационни технологии и самите те да имат иновационно мислене. Не на последно място самите преподаватели се усъвършенстват като такива и допринасят повече за професионалното развитие на студентите.

# ЛИТЕРАТУРА

[1] Бижков,Г. Теория и методика на дидактическите тестове. С., Просвета, 1992.

[2] Василева,С., М.Горанова. Tест по електронни таблици, апробация на теста и апостериорен анализ чрез електронни таблици. Научни съобщения на СУБ кл.Добрич, т.5, No. 2, 2003, 294-299.

[3] Глушкова, Т. Електронен клъстер "ECL-School" на системата DeLC. Научно – практическа конференция "Новите технологии в образованието и професионалното обучение", 2003, София.

[4] Лоринков,И., С.Василева. Проверка на знанията и уменията чрез тест с електронни таблици и автоматизиран апостериорен анализ на резултатите от теста. Преподаване, учене и контрол във висшето образование, Правец, 2004, 356-362.

[5] Панайотова-Стоянова,М. Насоки за усъвременяване на обучението по Анатомия, физиология и хигиена. В. "Теоретико-приложни проблеми на методиката на обучението по биология за средно образование и ВУЗ (втора част). 1993. Ст. Загора, ИПКУ, 101-107.

[6] Стоянов,С. Виртуален университет помощно средство за обучение на студенти. Национална научна конференция "Информатика в научното познание", 2002, Варна.

[7] Dimitrova,E., S.Vasileva. A test on Mathematics by Spreadsheets. Tehnologija, informatika, obrazovanje 4. Novi Sad – Beograd, 2005, 135-139.

[8] Vasileva,S. Spreadsheets and a posteriori analysis of normative didactic test. Tehnologija, informatika, obrazovanje 2. Beograd - Novi Sad, 2003, 264-269.

### За контакти:

Ас. Елена Николова, Катедра "Природни и математически науки", Шуменски университет "Епископ Константин Преславски", Колеж-Добрич, тел.: 0899-526 170, еmail: nikolowa9@abv.bg

Ст. ас. Светлана Василева, Катедра "Природни и математически науки", Шуменски университет "Епископ Константин Преславски", Колеж-Добрич, тел.: 0886- 491 157, е-mail: svetlanaeli@dobrich.net

Докладът е рецензиран.